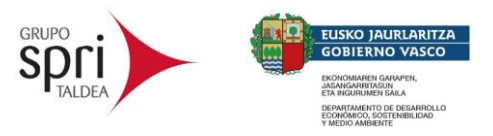

# **Guía de Usuario para la solicitud del Programa Descarbonización Industrial 2024**

## ¿Cuál es el objetivo del programa?

Apoyar las inversiones (activos fijos) de las empresas industriales y de servicios conexos ligados al producto-proceso industrial, que conlleven una mejora del nivel de protección medio ambiental, a través de la reducción de emisiones de gases de efecto invernadero (GEI), más allá de las normas adoptadas por la UE.

## ¿Qué tipología de actuaciones se subvencionan?

Existen diferentes líneas de actuación susceptibles de ser apoyadas, tales como:

- a) Inversiones en maquinaria vinculada directamente con el proceso productivo ya existente
- b) Inversiones en componentes adicionales auxiliares en el proceso productivo ya existente
- c) Inversiones vinculadas con las instalaciones productivas ya existentes (sistemas de climatización, calefacción de la planta industrial, etc.…)
- d) Inversiones en nuevos establecimientos o líneas de producción todavía no existentes

#### ¿De dónde proviene la reducción de emisiones de las inversiones?

La reducción en las emisiones de gases de efecto invernadero (GEI) se deberá avalar mediante la:

- Sustitución de combustibles fósiles por combustibles renovables
- Reducción en el uso de combustibles renovables y/o electricidad
- Reducción u optimización en el uso de recursos naturales
	- o Uso de nuevas materias primas sostenibles y/o de materias primas secundarias (recicladas o subproducto de otro proceso)
	- o Gestión y/o valorización de residuos industriales
	- o Sustitución de gases fluorados

No serán subvencionables las inversiones para captura, uso o secuestro de CO2.

En el caso de inversiones en equipos, maquinaria e instalaciones de procesos productivos que utilicen combustibles fósiles, solo serán subvencionables las inversiones del caso b) anterior, es decir, "las inversiones en componentes adicionales auxiliares" que mejoren el nivel de protección medioambiental de los equipos, maquinaria o instalaciones productivas existentes, siempre que la nueva inversión no

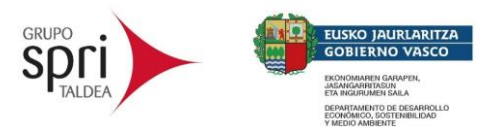

genere un aumento de la capacidad productiva ni un mayor consumo de combustible fósil.

## ¿Qué documentación técnica tengo que presentar?

Las empresas solicitantes deberán fundamentar la viabilidad técnica, económica y financiera de las inversiones, a través de una memoria detallada y un formulario Excel.

## *Memoria técnica:*

Se facilita una plantilla a rellenar por la solicitante, en la que se deberá incluir la:

- Información del producto y proceso productivo afecto a la inversión
- Descripción del proceso productivo anterior a la inversión
- Descripción del proceso productivo posterior a la inversión indicando los nuevos elementos introducidos en el proceso, así como la descripción de sus características relevantes y cambios en las diferentes fuentes de energía si las hubiera
- Justificación de los valores de consumo utilizados para el cálculo de la reducción de emisiones CO2eq. Detalle del origen y el cálculo de los consumos y los supuestos empleados en el cálculo. Esta justificación se ha de realizar de manera global para la solicitud, así como de manera individual para cada inversión presentada
- Detalle del plan económico financiero y los plazos para su realización, con el presupuesto total y desglosado de las inversiones presentadas
- Si dispone de ellos, informes previos justificativos de la inversión (auditorias energéticas, planes de descarbonización, el cálculo de la huella ambiental de producto, proceso u organización…)
- En el caso de la tipología de actuación d), la solicitante deberá indicar, explicar y justificar el activo de referencia que emplea para cada inversión presentada

# *Hoja de cálculo:*

Se facilita una hoja de cálculo en formato Excel a rellenar por la solicitante que permite a las empresas realizar el cálculo de las emisiones evitadas mediante la comparación de las emisiones de CO2eq antes y después de las inversiones para las que se solicita la subvención.

Esta hoja de cálculo estandariza los factores de emisión empleados en el cálculo lo que permite la comparación de las diferentes solicitudes en la fase de evaluación según criterios unificados.

En la hoja de cálculo cada solicitante señalará los combustibles y fuentes de energía, materias primas, refrigerantes o residuos utilizados en la inversión, e introducirá sus

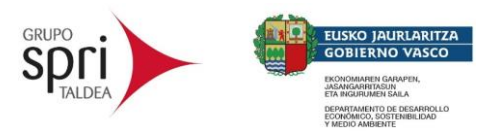

respectivos consumos antes y después de la inversión. Igualmente, cada solicitante debe introducir el coste total de la inversión para la que solicita la subvención.

La hoja de cálculo utiliza los datos de los consumos introducidos por cada solicitante y los factores de emisión predefinidos para calcular las emisiones evitadas, y calcula la relación entre la inversión elegible y las emisiones evitadas.

## ¿Cómo es la hoja de cálculo?

El Excel cuenta con 4 pestañas:

- Pestaña "instrucciones": Se enumeran los pasos a dar para rellenar la hoja de cálculo correctamente. No hay que cumplimentar ninguna casilla.
- Pestaña "Datos Proyecto" Se trata de la única pestaña en la que es necesario incluir información. Se solicita información de los combustibles, materias primas, residuos y refrigerantes utilizados antes y después de la inversión, así como los consumos correspondientes y el coste total de las inversiones.
- Pestañas "Factores de emisión" y "Factores de emisión 2": Se muestran los factores de emisión calculados y referenciados para cada caso (combustibles, materias primas, gestión de residuos y refrigerantes). No hay que cumplimentar ninguna casilla en estas pestañas.

## ¿Cómo se rellena la Pestaña "Datos Proyecto"?

Únicamente se deben introducir datos correspondientes a las inversiones en las celdas con fondo azul y fondo amarillo:

**Celdas con fondo azul (columna C "escoger")**: en primer lugar, en la primera tabla se debe escoger el combustible utilizado y/o a utilizar, escogiendo un valor del desplegable. Al hacerlo, se rellenarán automáticamente las celdas correspondientes a las columnas "unidad" y "factor de emisión".

Se debe repetir el mismo proceso para completar de igual manera cada una de las tablas siguientes en caso de inversiones relacionadas con el uso de materias primas, gestión de residuos o refrigerantes y otros gases fluorados.

En el caso de considerar combustibles, materias primas, gestión de residuos o refrigerantes y otros gases fluorados que no estuvieran listados en el Excel de cálculo de la convocatoria, se valorará que el factor de emisión empleado en el cálculo proceda de una fuente normativa en vigor o una fuente bibliográfica reconocida. Asimismo, habrá de rellenarse manualmente la casilla correspondiente en cada caso:

- Para el uso de nuevos combustibles, se ha de rellenar la fila 20 "5 Combustible no incluido en la lista".
- Para el uso de otras materias primas, se ha de rellenar la fila 32 "4 Materia prima no incluida en la lista".

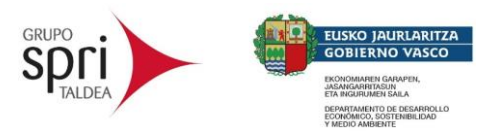

- Para el uso de otros residuos, se ha de rellenar la fila 42 "4 Gestión de residuos no incluida en la lista".
- Para el uso de otros refrigerantes, se ha de rellenar la fila 52 "4 Refrigerantes y otros gases fluorados no incluida en la lista".

En el caso de proceder a rellenar cualquiera de estas filas, se deberá indicar la unidad en la columna D "unidad", el factor de emisión en kgCO2eq/unidad en la columna E "factor de emisión" y la referencia a la fuente normativa o bibliográfica donde se indique dicho valor.

**Celdas con fondo amarillo**: debe introducir el valor del proceso:

- Celda C3 **"vida útil de la nueva instalación (años)"**: si la vida útil es inferior a 10 años, deberá introducir la vida útil. En caso de que la vida útil sea igual o superior a 10 años, deberá introducir el valor de 10 años.
- Columna F **"Situación antes de la inversión"**: utilizando la unidad de medida de la columna D **"unidad"**, se debe indicar el **consumo anual** del correspondiente al proceso antes de realizar la inversión.
- Columna G **"Situación después de la inversión"**: utilizando la unidad de medida de la columna D **"unidad"**, se debe indicar el **consumo anual** que se espera para el proceso después de la inversión.
- Celda C63 **"Inversión presentada"**: se debe indicar el valor de la inversión total para la que se solicita la subvención.

Con todos los valores introducidos, la hoja de cálculo calcula el valor de emisiones evitadas y el de eficiencia de costes.

En el caso de las inversiones en nuevos establecimientos o líneas de producción todavía no existentes, tipología de actuación d), la solicitud habrá de presentarse acompañada de la determinación de las emisiones de  $CO<sub>2</sub>$ eq para cada una de las actuaciones que lo constituyan, en la situación final prevista y un proyecto básico de referencia, permitiendo realizar una comparativa entre ambas situaciones y determinar el potencial de descarbonización del proyecto. Es decir, los datos a incluir antes de la inversión serán los relativos a los activos de referencia. A tales efectos, se entenderá como inversión de referencia, el coste de un activo equivalente, es decir, con mismo nivel de producción sin mejoras tecnológicas ni mejora ambiental ni ahorro de energía, que se habría podido realizar de forma creíble sin la ayuda.

# ¿Cuáles son los criterios de evaluación?

La selección y evaluación de los proyectos presentados se realizará conforme a la ponderación de los valores obtenidos en cada expediente con referencia a:

a) La reducción de emisiones de gases de efecto invernadero (GEI) resultante en valor neto (tonCO2eq/unidad)

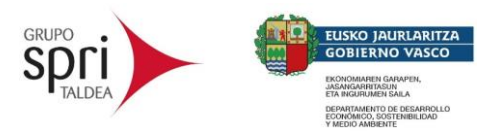

- b) La reducción de emisiones de gases de efecto invernadero (GEI) resultante en % con respecto a la instalación actual
- c) La eficiencia en costes de la inversión elegible
- d) La nota resultante de la memoria técnica detallada facilitada por las solicitantes.

Para el cálculo de los apartados a) b) y c) se utilizarán los datos aportados en la hoja Excel que acompaña al formulario de solicitud de la ayuda.